## **Integrating APIR Systems into Third Party Applications**

**Version 1.3** 

© APIR Systems Limited is the owner of the copyright in this publication. Other than as permitted by the Copyright Act, no part of this publication may be reproduced, copied or stored in a retrieval system without the prior written consent of APIR.

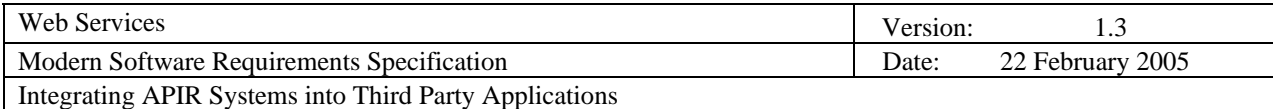

# **Revision History**

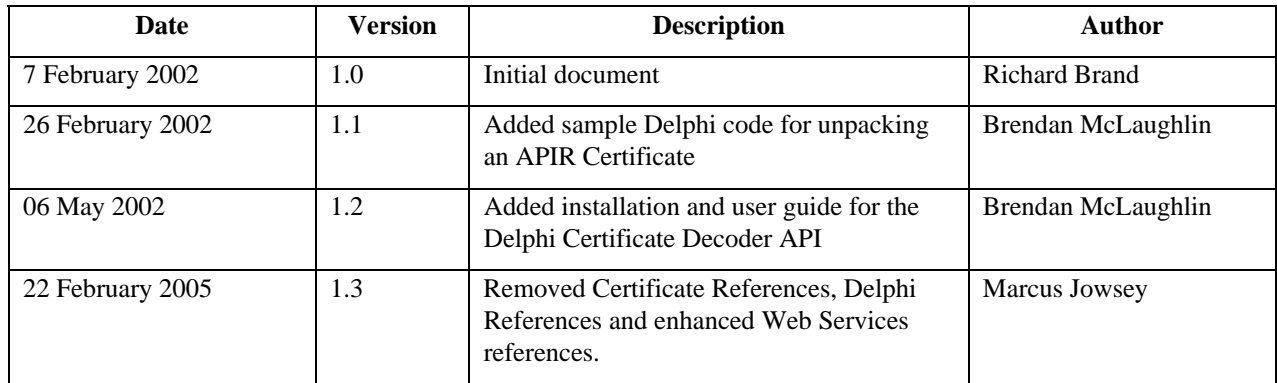

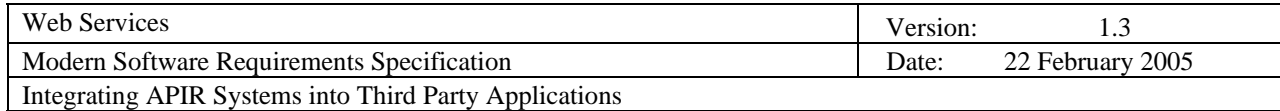

## **Table of Contents**

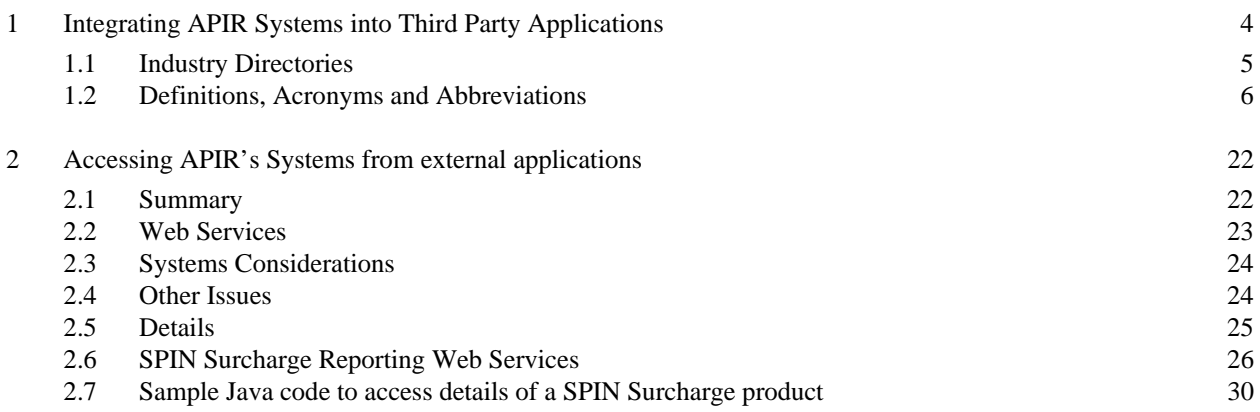

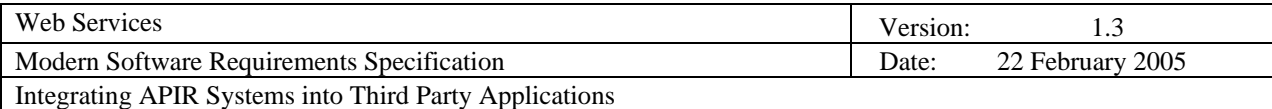

### **1 Integrating APIR Systems into Third Party Applications**

This document covers configuration or other changes to third party systems, which may be needed to allow these systems to be integrated with the systems and services provided by APIR Systems Limited.

It also describes Web Services provided by APIR for the on-line, real-time integration of APIR's Data Registers and APIR's SPIN Surcharge Directory with customer or third party systems.

#### **1.1 Industry Directories**

APIR Systems maintains several Financial Services Industry directories, identifying industry participants, and financial products. All recorded entities are provided unique 9-character codes, which may be used to retrieve data about the entity.

Examples of specific registers include the SuperEC Surcharge Reporting Register. This directory maps superannuation funds, superannuation providers, superannuation products and banking details to support the Australian Taxation Office's reporting requirements for superannuation providers.

Access to APIR Directories is provided in three ways

- o over the web to browser users
- o as downloadable files in CSV and XML formats
- o on-line over the web to third-party applications using Web Services.

This document describes how systems need to be configured to:

o use Web Services to access Directories from external client applications, such as screenbased enquiries

#### **1.2 Definitions, Acronyms and Abbreviations**

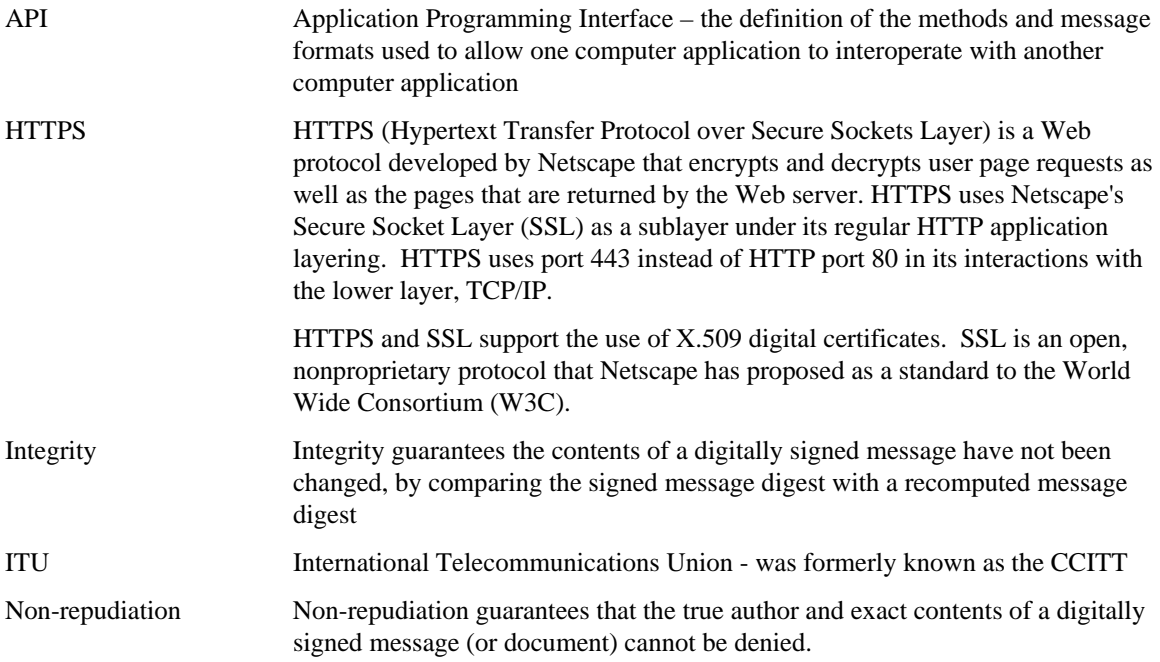

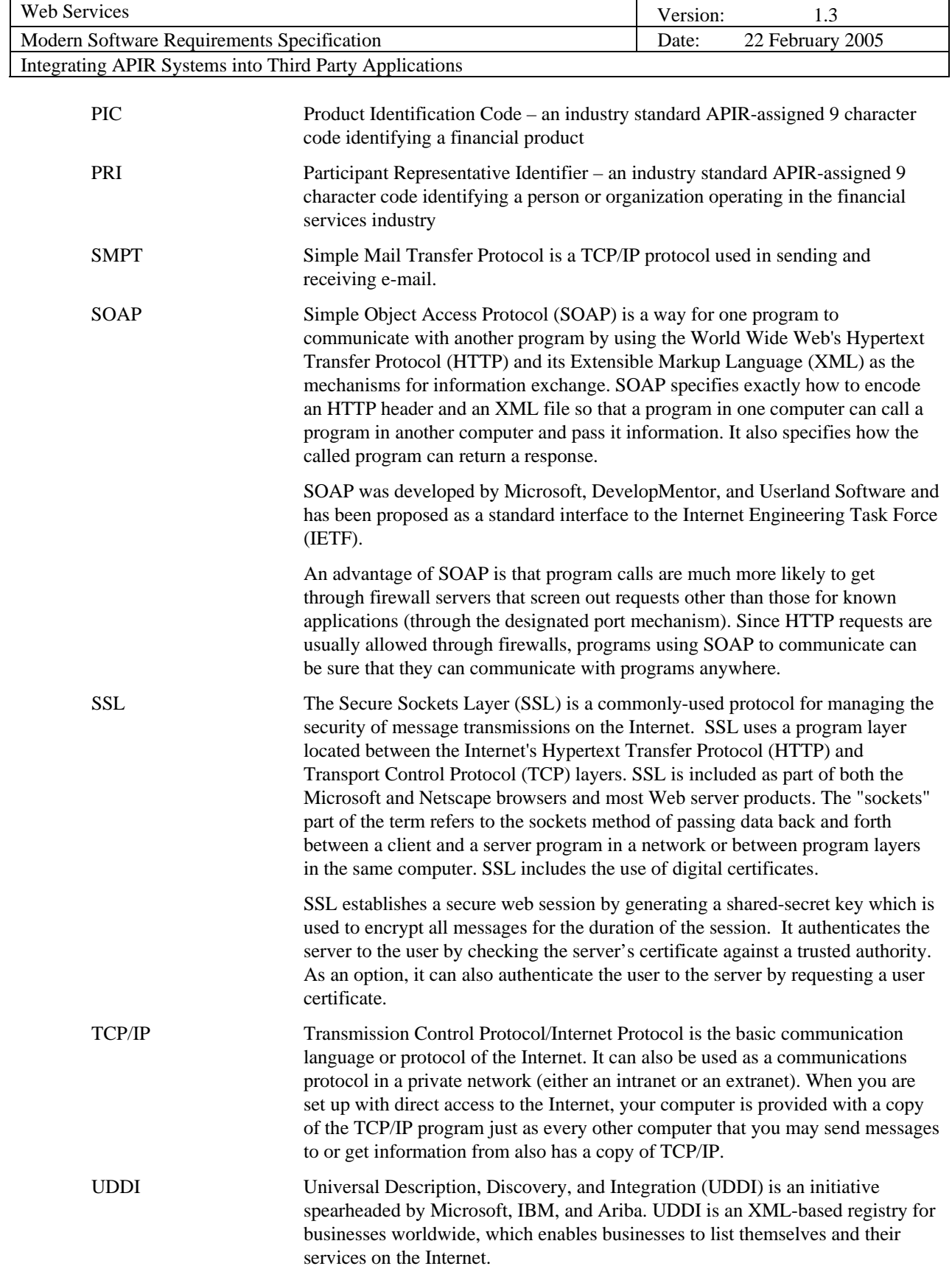

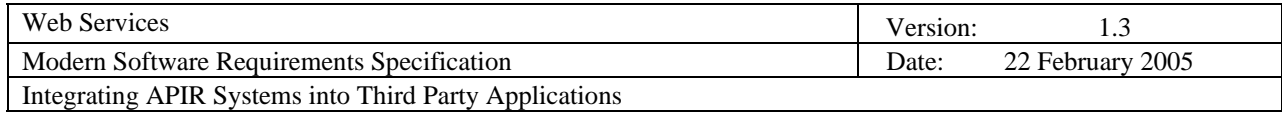

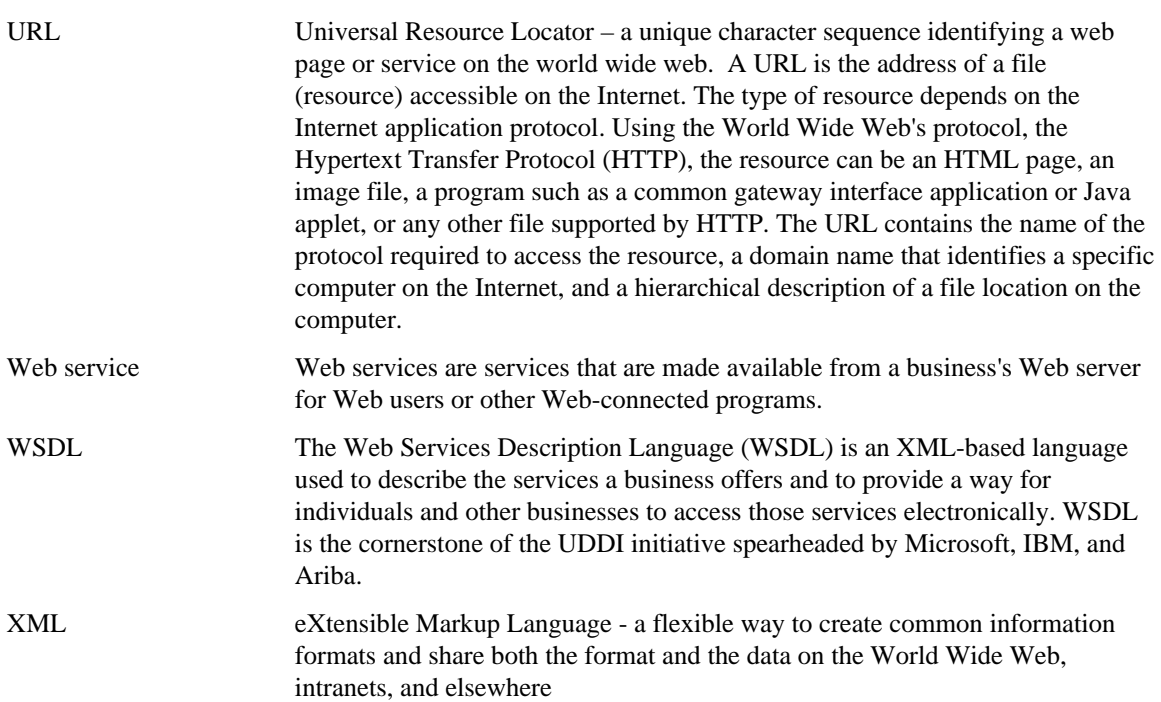

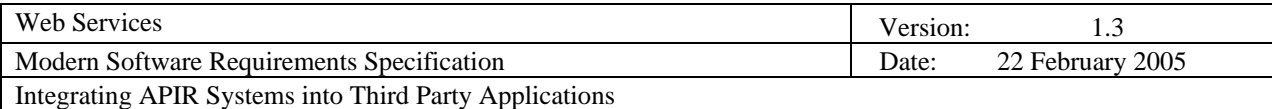

### **2 Accessing APIR's systems from external applications**

#### **2.1 Summary**

APIR's systems may be accessed from external applications, such as screen-based enquiries or validation routines.

The simplest access regime is to embed a URL to APIR Website so that users can directly access the website from the displayed screen. The disadvantage is that no additional data is passed to populate a request for a compliance assessment.

#### **2.2 Web Services**

In principle, each web service comprises a URL identifying the service and capability of carrying data parameters. The existing application is modified to collect and pass the required data parameters to the URL, and in turn receives a record containing the results of the assessment in programmatic form.

Web Services are packaged so that application developers need only be concerned with calling a method corresponding to the required service.

Web Services provide a language and platform independent mechanism for computer programs to interoperate remotely with the APIR services. APIR Web Services can be consumed by client applications written in many platform and language combinations.

#### **2.3 Systems Considerations**

The messages are transported over standard Internet protocols such as HTTP, HTTPS or SMTP and so can securely pass through most firewalls without raising complex configuration issues.

#### **2.4 Other Issues**

The implementing organization will need to agree its security policy with APIR Systems before APIR will deliver confidential components from APIR's information base via Web services.

#### **2.5 Details**

To enable an external organization to access APIR's Web services, APIR provides a WSDL file that defines the business operations (methods and parameters) published by APIR. There is a WSDL file for each package of services. The files can be downloaded from APIR's web site.

The organization uses the WSDL file to generate the language-specific methods needed to invoke the Web services. The organization then modifies their applications where required, to collect the required parameters, invoke the required service using the generated methods, and process the returned information.

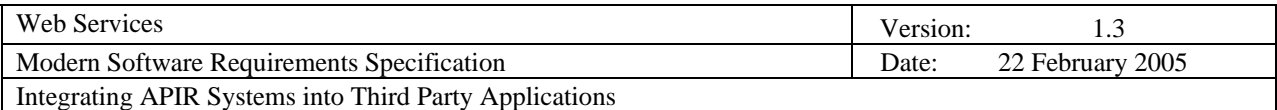

#### **2.6 SPIN Surcharge Reporting Web Services**

Below is an example of the use of the Surcharge Directory WSDL file using Borland JBuilder Version 6.0 with "Web Services Kit For Java" installed (note that this development kit is a free download from the Borland Web site).

To obtain and use the Web Service,

- Download the **SurchargeRegister.wsdl** file from APIR's web site.
- Create a new JBuilder project.
- Import the WSDL file into the JBuilder project. This will result in the following stub files being automatically generated:
	- o **SurchargeRecord.java** a class that encapsulates the return values from the Web service method
	- o **SurchargeRegisterBindingStub.java** an implementation of the client-side binding to the Web service
	- o **SurchargeRegisterPortType.java**  an interface definition for the client-side binding to the Web service
	- o **SurchargeRegisterService.java** an interface definition for the Web service
	- o **SurchargeRegisterServiceLocator.java** an implementation of the Web service
- Create a Java class with a main method. The main method should do the following:
	- o Create an instance of the Surcharge Register service
	- o Create a binding to the service from the service instance
- Use the service by calling the **lookupSurchargeRecordBySPIN()** method. The method takes one input parameter:
	- o the 9-character SPIN code of a superannuation product,

and returns the following:

- o the Product Name corresponding to the SPIN
- o the PIC code of the Fund
- o the name of the Fund
- o the Superannuation Fund Number of the Fund
- o the Australian Business Number of the Fund
- o the PRI code of the Provider
- o the name of the Provider

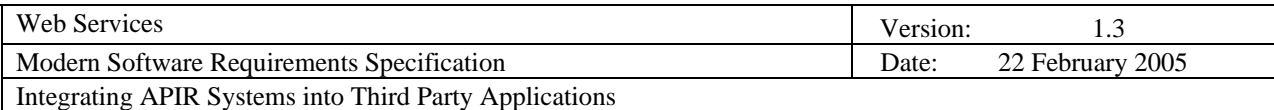

#### **2.7 Sample Java code to access details of a SPIN Surcharge product**

 **}** 

```
 try { 
       String exampleSPIN = "CSA0026AU"; 
       //bind to the service 
       SurchargeRegisterServiceLocator service = new SurchargeRegisterServiceLocator(); 
       SurchargeRegisterPortType binding = service.getSurchargeRegister(); 
        //use the service 
       SurchargeRecord exampleProduct= binding.lookupSurchargeRecordBySPIN(exampleSPIN); 
       //display the results 
       if (exampleProduct == null) { 
           System.out.println(exampleSPIN + " not found in Surcharge Register"); 
       } else { 
           System.out.println(" Product SPIN: " + exampleProduct.getProductSPIN()); 
            System.out.println(" Product Name: " + exampleProduct.getProductName()); 
           System.out.println(" Fund PIC: " + exampleProduct.getFundPIC()); 
           System.out.println(" Fund Name: " + exampleProduct.getFundName()); 
           System.out.println(" Fund SFN: " + exampleProduct.getFundSFN()); 
           System.out.println(" Fund ABN: " + exampleProduct.getFundABN()); 
           System.out.println(" Provider PRI: " + exampleProduct.getProviderPRI()); 
            System.out.println("Provider Name: " + exampleProduct.getProviderName()); 
} 
   } catch (javax.xml.rpc.ServiceException jre) { 
   } catch (java.rmi.RemoteException re) {
```